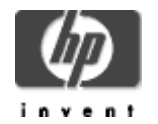

# **Perl for OpenVMS Installation Guide and Release Notes**

November 2005

Perl Version V5.8-6 for OpenVMS Alpha (based on Perl Version 5.8.6) CPQ-AXPVMS-PERL-V0508-6-1.PCSI

Perl Version V5.8-6 for OpenVMS I64 (based on Perl Version 5.8.6) HP-I64VMS-PERL-V0508-6-1.PCSI

### **Contents**

What's New Software Prerequisites Documentation Upgrading Perl from an Earlier Version Installing Perl for OpenVMS Post-Installation Tasks Removing Perl for OpenVMS Release Notes

### **What's New**

Two new kits for PERL for OpenVMS Version 5.8-6 are now available – one for OpenVMS I64 Version 8.2 and higher, and one for OpenVMS Alpha 7.3-2 and higher.

PERL for OpenVMS Version 5.8-6 is intended to work with the **Secure Web Server Version 2.1 only**. (Use Perl Version 5.6-1 ECO 3 with the Secure Web Server Version 2.0. Use Perl Version 5.6-1 with the Secure Web Server Version 1.3-1.)

PERL for OpenVMS Version 5.8-6 is based on Perl 5.8.6. See http://dev.perl.org/perl5/news/2004/perl-5.8.6.html for more information.

### **Software Prerequisites**

OpenVMS Alpha Version 7.3-2 or higher **- or -**  OpenVMS I64 Version 8.2 or higher

Perl runs with the Secure Web Server for OpenVMS via CSWS\_PERL. You can also use Perl in a standalone mode through the command line. **You do not need to install the Secure Web Server for OpenVMS nor CSWS\_PERL to use Perl for OpenVMS**.

### **Documentation**

For more information about Perl, see The Source for Perl at http://www.perl.com/ and Perl Mongers at http://www.perl.org/.

For a list of what has changed in the latest kit, see the PERL586.RELEASE\_NOTES file in the Perl for OpenVMS kit. To view the file before you install the Perl kit, enter the following command:

\$ PRODUCT EXTRACT RELEASE\_NOTES PERL

See the CSWS\_PERL for HP Secure Web Server for OpenVMS Installation Guide and Release Notes for information about running CSWS\_PERL with Perl and the Secure Web Server for OpenVMS.

Perl packages sometimes contain documentation information within the package. If the installed package includes documentation, you can view it by defining the following foreign command:

```
$ PERLDOC := = $PERL ROOT:[000000] PERL. EXE -
     PERL_ROOT:[LIB.POD]PERLDOC.COM -t
```
For PERLDOC help, enter the following command:

### \$ PERLDOC –h

### **Upgrading Perl from an Earlier Version**

You can install a new Perl for OpenVMS kit over an existing version of Perl. Restart the Secure Web Server for the new Perl kit to take effect.

### **Important**

If you install a new Perl kit to a different location from an earlier Perl kit using the /DESTINATION qualifier on the PRODUCT INSTALL command line, the new Perl kit will not work with the Secure Web Server unless you follow the steps below. This occurs because the CSWS\_PERL for Secure Web Server kit (also known as mod\_perl) adds extensions to Perl. Those extensions, and any user-added extensions, remain in the original location.

If you want to install a new Perl kit to a different location, follow these steps:

- 1. Save your CSWS PERL configuration file (APACHE\$COMMON:[CONF]MOD\_PERL.CONF).
- 2. Make sure the PERL\_ROOT logical name is pointing to the old Perl location.
- 3. Remove CSWS\_PERL.
- 4. Install the new Perl kit to the new location.
- 5. Point the PERL\_ROOT logical name to the new Perl location.
- 6. Re-install CSWS\_PERL.
- 7. Re-install any user-installed Perl extensions.
- 8. Restore your CSWS\_PERL configuration file.

### **Installing Perl for OpenVMS**

To install the Perl for OpenVMS kit, enter the following command.

\$ PRODUCT INSTALL PERL

**Note:** Perl is not dependent on the Secure Web Server for OpenVMS installation and can reside anywhere on the system. The Secure Web Server uses the PERL\_ROOT logical to locate Perl.

As the installation procedure progresses, the system displays information similar to the following:

 \$ PRODUCT INSTALL PERL/DEST=DISK\$DKA0:[000000] The following product has been selected: CPQ AXPVMS PERL V5.8.6 Layered Product Do you want to continue? [YES] Configuration phase starting ... You will be asked to choose options, if any, for each selected product and for any products that may be installed to satisfy software dependency requirements. CPQ AXPVMS PERL V5.8.6 Hewlett Packard Company. \* This product does not have any configuration options. Execution phase starting ... The following product will be installed to destination: CPQ AXPVMS PERL V5.8.6 DKB100:[000000.] Portion done: 0%..10%..20%..30%..40%..50%..60%..70%..80%..90%..100% The following product has been installed: CPQ AXPVMS PERL V5.8.6 Layered Product CPQ AXPVMS PERL V5.8.6 Post-installation tasks are required. If you are running the Secure Web Server (CSWS) with Perl support,

 you must stop and restart the Apache server software to complete the installation:

\$ @SYS\$STARTUP:APACHE\$SHUTDOWN

\$ @SYS\$STARTUP:APACHE\$STARTUP

#### **Post-Installation Tasks**

1. Define the PERL\_ROOT logical

In order for the Secure Web Server for OpenVMS software to use Perl (via CSWS\_PERL), Perl must be made available to the server processes. Two logicals are required for the Secure Web Server to locate this kit. If no other versions of Perl are being used on this system, it is recommended that these logicals be defined systemwide. Otherwise, the logicals must be defined as either /GROUP or /JOB by the main server process.

The PERL\_ROOT logical locates the top level directory of the Perl installation. It is rooted and must be a concealed logical.

For example:

 \$ DEFINE/SYSTEM/EXEC/TRANSLATION=CONCEALED - \_\$ PERL\_ROOT DKB100:[PERL5\_8\_6.]

2. Define the PERLSHR logical

Once the top level directory is defined, the Secure Web Server for OpenVMS requires access to the shareable image in this kit (PERLSHR.EXE). By default, OpenVMS looks in SYS\$SHARE, but since this kit can be installed anywhere, this logical is necessary.

For example:

 \$ DEFINE/SYSTEM/EXEC PERLSHR - \_\$ PERL\_ROOT:[000000]PERLSHR.EXE

The Secure Web Server is now able to locate this installation of Perl.

3. Define the foreign command

Perl can also be used in a standalone mode without the Secure Web Server. To use Perl in this manner, define a foreign command to the Perl main image.

For example:

 $$ PERL := $PERL$  ROOT: $[000000] PERL$ . EXE

Perl scripts can then be executed from the command line by using this verb and the Perl script name as the parameter. Use the command "Perl -h" to see other options.

### **Removing Perl for OpenVMS**

You can remove the Perl for OpenVMS kit by using the POLYCENTER Software Installation utility. To do so, enter the following command:

\$ PRODUCT REMOVE PERL

This command removes all files and directories created by this installation. Note that if you install Perl packages to extend the capabilities of Perl or create additional files in the installation area, PCSI will not have knowledge of these files and will not delete them. This will cause the directory structure to remain because the directories will not be completely empty. Some manual intervention may be needed to completely remove the kit.

## **Release Notes**

This section contains notes on the current release of Perl for OpenVMS.

• Tracking versions of Perl and CSWS\_PERL

The CSWS\_PERL and Perl kits are tightly connected. Future versions of Perl or CSWS\_PERL may not interact correctly across version numbers.

- Perl for OpenVMS Version 5.8-6 works with CSWS\_PERL Version 2.1.
- Perl for OpenVMS Version 5.6.1 ECO3 works with CSWS\_PERL Version 2.0.
- Perl for OpenVMS Version 5.6.1 works with CSWS PERL Version 1.1.
- Perl Version 5.5-3A3 works with CSWS\_PERL Versions 1.0-1 and 1.0.
- Multiple versions of Perl

You can run this Perl kit on the same system with other versions of Perl. If you choose to do this, be careful that the Secure Web Server software "sees" this version of Perl. Otherwise, your web based scripts will not operate correctly. The way the Secure Web Server sees Perl is through logical names. See Post-Installation Tasks for information about how to set these logical names.

Perl example syntax

Some examples found in Perl manuals do not show the same syntax as that required by this version of Perl. HP recommends that you use the PERLDOC feature to display the help text (if available) to find the correct syntax.

• Perl-status location

Through the Secure Web Server, the "perl-status" location gives useful information about Perl and CSWS\_PERL. Part of that information requires the Devel::Symdump Perl package to be installed. The Perl for OpenVMS kit does not contain that package. However, it can be obtained from CPAN via the web at http://www.perl.com.